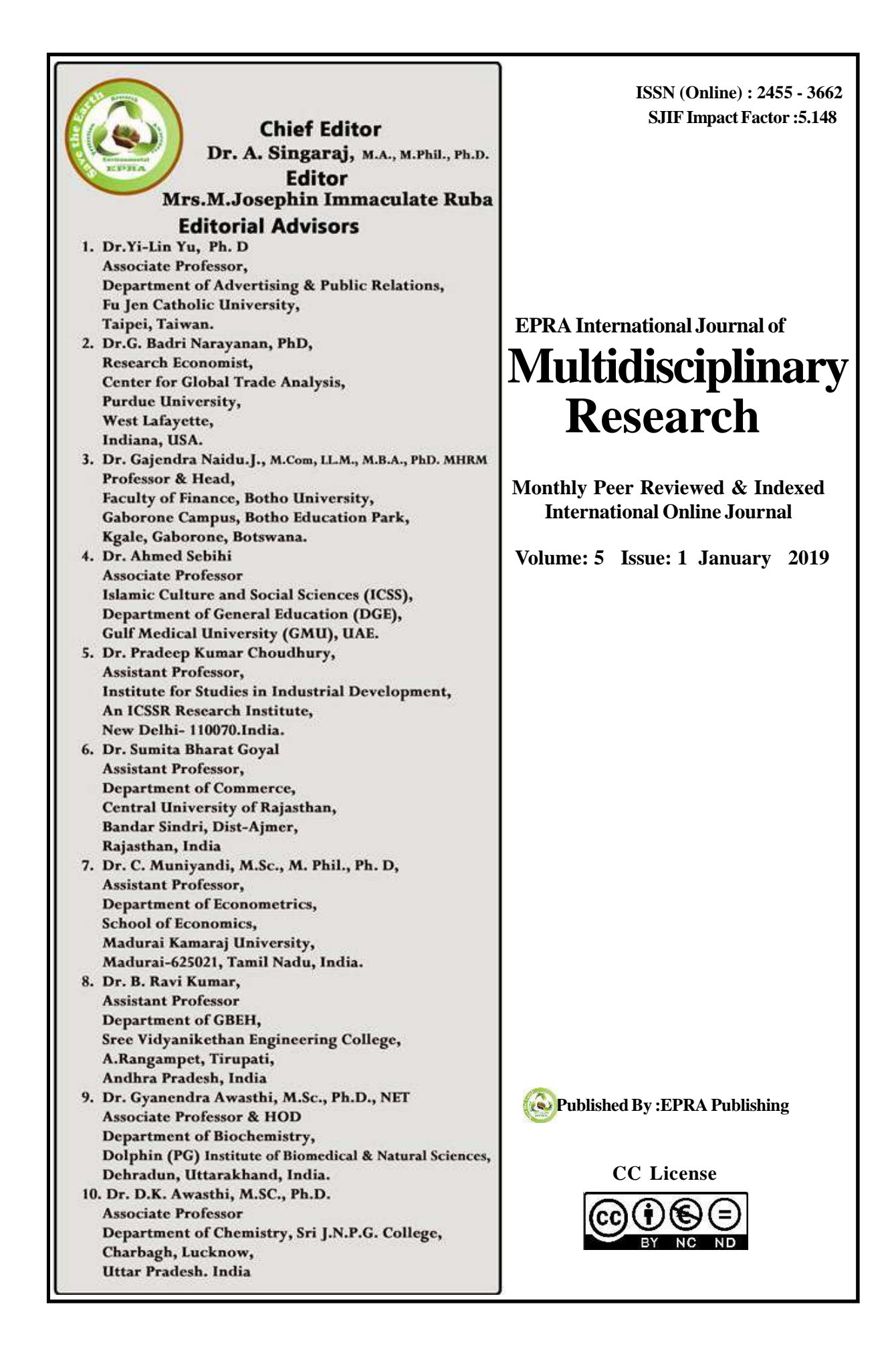

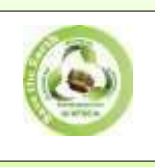

EPRA International Journal of Multidisciplinary Research (IJMR) *Peer Reviewed Journal*

# **SWITCHING VLAN CONFIGURATION USING THREE LAYER**

## **Dewan Juel Rahman**

Department of Computer Science and Engineering Rajshahi Science and Technology University Rajshahi, Bangladesh

# **ABSTRACT**

**VLANs are widely used in today's enterprise networks to improve Ethernet scalability and support network policies. However, we describe how six academic department use VLANs to achieve a variety of goals. We will follow the hierarchical internetworking model (3-tier architecture i.e; core layer, distribution layer and access layer) to simulate all faculties of University. Multilayer switch is used in core and distribution layer and in access; layer layer-2 switch is used. In distribution layer, four multilayer switches are used for implementing six faculties. Distribution Switch 1 and 2 is used as redundant of one another and Distribution Switch 3 and 4 is used as redundant of one another. We can implement VLAN of all faculties of University by configuring VTP in Distribution Layers switch as server mode and access layer switch as client mode and configuring vtp domain as ju1 and ju2. We argue that VLANs are ill suited to some of these goals (e.g., VLANs are often used to realize access control policies, but constrain the types of policies that can be expressed). Furthermore, the use of VLANs leads to significant complexity in the configuration of network devices. Virtual LAN is logical units that commonly share information. Common dedicated VLANs in a campus would include its science and business departments. For reasons of efficiency, broadcast domain boundaries should be created to align with these functional workgroups/.A scenario where we would be able to create an alignment would be where arts and biological department users might be commingled, sharing the same floor (and the same workgroup switch) in a building. VLANs allow switches to be quickly reconfigured so that logical network alignment can remain consistent with workgroup requirements)**

**KEYWORDS:***VLAN,Layer,Switching,VTP,LAN,Newtworking*

## **I. INTRODUCTION**

Most every Enterprise network today uses the concept of virtual LANs (VLAN). Before understanding VLANs, we must have a very specific understanding of the definition of a LAN [1]. Although we can think about and define the term "LAN" from many perspectives, one perspective in particular will help we understand VLANs: A LAN consists of all devices in the same broadcast domain. Without VLANs, a switch considers all interfaces on the switch to be in the same broadcast domain [1].

In other words, all connected devices are in the same LAN. (Cisco switches accomplish this by putting all interfaces in VLAN 1 by default.) With VLANs, a switch can put some interfaces into one broadcast domain and some into another based on some simple configuration. Essentially, the switch creates multiple broadcast domains by putting some interfaces

into one VLAN and other interfaces into other VLANs. These individual broadcast domains created by the switch are called virtual LANs. Therefore, instead of all ports on a switch forming a single broadcast domain, the switch separates them into many, based on configuration. It is that simple. Consider the type of equipment that is already installed and whether an increase in speed on some segments is worth the cost of buying new equipment.

### **II. THREE LAYER SWITCHING**

Core layer: This layer is considered the backbone of the network and includes the high-end switches and high-speed cables such as fiber cables. This layer of the network does not route traffic at the LAN. In addition, devices in this layer do no packet manipulation. Rather, this layer is concerned with speed and ensures reliable delivery of packets. The core layer is

responsible for fast and reliable transportation of data across a network. The core layer is often known as the backbone or foundation network because all other layers rely upon it. Its purpose is to reduce the latency time in the delivery of packets [3].

Distribution layer: This layer includes LAN-based routers and layer 3 switches. This layer ensures that packets are properly routed between subnets and VLANs in our enterprise. The distribution layer is responsible for routing.

It is at this layer where we begin to exert control over network transmissions, including what comes in and what goes out of the network. We will also limit and create broadcast domains, create virtual LANs, if necessary, and conduct various management tasks, including obtaining route summaries. In a route summary, we consolidate traffic from many subnets into a core network connection

Access layer: This layer includes hubs and switches. This layer is also called the desktop layer because it focuses on connecting client nodes, such as workstations to the network. This layer ensures that packets are delivered to end user computers. The access layer contains devices that allow workgroups and users to use the services provided by the distribution and core layers. In the access layer, we have the ability to expand or contract collision domain using a repeater, hub, or standard switch. In regards to the access layer, a switch is not a high-powered device. A collision domain describes a portion of an Ethernet network at layer 1 of the OSI model where any communication sent by a node can be sensed by any other node on the network [3].

#### **III. IMPLEMENTATION**

In this project, we will follow the hierarchical internetworking model (3-tier architecture i.e.; core layer, distribution layer and access layer) to simulate all faculties of Jahangirnagar University. Multilayer switch is used in core and distribution layer and in access; layer layer-2 switch is used.

Cisco has defined a hierarchical model known as the hierarchical internetworking model. This model simplifies the task of building a reliable, scalable, and less expensive hierarchical internetwork because rather than focusing on packet construction. It focuses on the three functional areas, or layers, of our network:

We can implement VLAN of all faculties of Jahangirnagar University by configuring VTP in Distribution Layers switch as server mode and access layer switch as client mode and configuring vtp domain as ju1 and ju2. Basically, the VTP server distributes and synchronizes VLAN information to VTP-enabled switches throughout the switched network, which minimizes the problems caused by incorrect configurations and configuration inconsistencies and inter VLAN routing is implemented in Distribution Layer switch by configuring A Switched Virtual Interface (SVI) is a logical interface configured within a multi-layer switch compared to an external router to where a trunk is required. An SVI can be created for each VLAN that exists but only one SVI can be mapped to each VLAN. An SVI is virtual in that there is no physical port defined yet it can perform the same functions for the VLAN as a router interface and can be configured in much the same way as a router interface. The SVI for the VLAN provides Layer 3 processing for packets to or from all switch ports associated with that VLAN.

The advantages of using a SVI are that it is much faster than router on a stick as everything is hardware switched and there is no need for traffic to go out of the switch to come back in. There is no need for external links from the switch to the router, which cuts out the single point of failure when using a router on a stick method. As using a SVI is virtual, we cut down the possible faults that may occur on the router on a stick method, as there is no need for a physical link. SVI's can also be applied to Ether Channels so this gives an advantage of not becoming congested on the link and also if one link fails redundancy is still there for the SVI configured. Lastly as already explained, as the packets do not have to leave the switch to a router and back again as with the router on a stick method there is a lower latency. A disadvantage is that multi-Layer switching devices are much more expensive than a simple Layer 2 switch, which supports VLANS and a cheap router, which supports Layer 3. In distribution layer, four multilayer switches are used for implementing six faculties. Distribution Switch 1 and 2 is used as redundant of one another and Distribution Switch 3 and 4 is used as redundant of one another.

#### **IV. CONFIGURATION**

The figure shows the Catalyst 3750G-24PS switch, one of many Cisco switches that support Layer 3 routing. The icon that represents a Layer 3 switch is shown, but a brief description of the switch virtual interface (SVI) technology that allows a Layer 3 switch to route transmissions between VLANs is helpful [7]. Commands for Configuring Distribution Switch 1: Switch (config) # vtp mode server Switch (config) # vtp domain ju1 Switch (config) # vtp password cisco Switch (config) # vlan 10 Switch (config) # name math\_physical\_sciences Switch (config) # vlan 20 Switch (config) # name biological sciences Switch (config) # vlan 30 Switch (config) # name social sciences Switch (config) # exit Switch (config) # interface range fastEthernet 0/1-4 Switch (config) # switchport trunk encapsulation dot1q Switch (config) # switchport mode trunk Switch (config) # switchport trunk native vlan 1 Switch (config) # exit Switch (config) # ip routing Switch (config) # interface fa0/5 Switch (config) # no switchport Switch (config) # ip address 172.16.10.1 255.255.255.0 Switch (config) # no shut Switch (config) # interface fa0/6 Switch (config) # no switchport Switch (config) # ip address 172.16.11.1 255.255.255.0 Switch (config) # exit Switch (config) # interface vlan 10 Switch (config) # ip address 192.168.10.1 255.255.255.0 Switch (config) # no shutdown Switch (config) # exit Switch (config) # interface vlan 20 Switch (config) # ip address 192.168.20.1 255.255.255.0 Switch (config) # no shutdown Switch (config) # exit Switch (config) # interface vlan 30

Switch (config) # ip address 192.168.30.1 255.255.255.0 Switch (config) # no shutdown Switch (config) # exit Commands for Configuring Distribution Switch 2: Switch (config) # vtp mode server Switch (config) # vtp domain ju1 Switch (config) # vtp password cisco Switch (config) # interface range fastEthernet 0/1-4 Switch (config) # switchport trunk encapsulation dot1q Switch (config) # switchport mode trunk Switch (config) # switchport trunk native vlan 1 Switch (config) # exit Switch (config) # ip routing Switch (config) # interface fa0/5 Switch (config) # no switchport Switch (config) # ip address 172.16.12.1 255.255.255.0 Switch (config) # no shut Switch (config) # interface fa0/6 Switch (config) # no switchport Switch (config) # ip address 172.16.13.1 255.255.255.0 Switch (config) # exit

# **Configuration Issues of Access Layer**:

However, Access Layer switch is configured as VTP client mode and configuring vtp domain as ju1 in switch 1, switch 2 and switch 3 and ju2 for this reason all VLAN information is automatically passes from distribution switch to access switch. Finally assign the switch port to corresponding VLAN and assign different IP block to different VLAN.

# **Commands for Configuring Core Switch 1:** Switch (config) #int fa0/1 Switch (config) #no switchport Switch (config) #ip add 172.16.10.2 255.255.255.0 Switch (config) #no shut Switch (config) #exit Switch (config) #int fa0/2 Switch (config) #no switchport Switch (config) #ip add 172.16.10.2 255.255.255.0 Switch (config) #no shut Switch (config) #exit Switch (config) #int fa0/3 Switch (config) #no switchport Switch (config) #ip add 172.16.30.1 255.255.255.0 Switch (config) #no shut Switch (config) #exit Switch (config) #router ospf 1

Switch (config) #network 172.16.0.0 255.255.0.0 area 0 Switch (config) #exit

Commands for Configuring Core Switch 2: Switch (config) #int fa0/1 Switch (config) #no switchport Switch (config) #ip add 172.16.12.2 255.255.255.0 Switch (config) #no shut Switch (config) #exit Switch (config) #int fa0/2 Switch (config) #no switchport Switch (config) #ip add 172.16.13.2 255.255.255.0 Switch (config) #no shut Switch (config) #exit

Switch (config) #int fa0/3 Switch (config) #no switchport Switch (config) #ip add 172.16.31.1 255.255.255.0 Switch (config) # no shut Switch (config) #exit Commands for Routing: Distribution Switch: Switch (config) #router ospf 1 Switch (config) #network 172.16.0.0 255.255.0.0 area 0 Switch (config) #network 192.168.0.0 255.255.0.0 area 0 Switch (config) #exit Core Switch: Switch (config) #router ospf 1 Switch (config) #network 172.16.0.0 255.255.0.0 area 0 Switch (config) #exit Router: Router (config) #int fa0/0 Router (config) #ip add 172.16.30.2 255.255.255.0 Router (config) #no sh Router (config) #int fa1/0 Router (config) #ip add 172.16.31.2 255.255.255.0 Router (config) #no sh Router (config) #router ospf 1 Router (config) #network 172.16.0.0 255.255.0.0 area 0 Router (config) #network 200.200.200.0 255.255.255.0 area 0 Router (config) #exit

# **V. RESULT**

# **Use the show VLAN brief command on Distribution Switch 1**

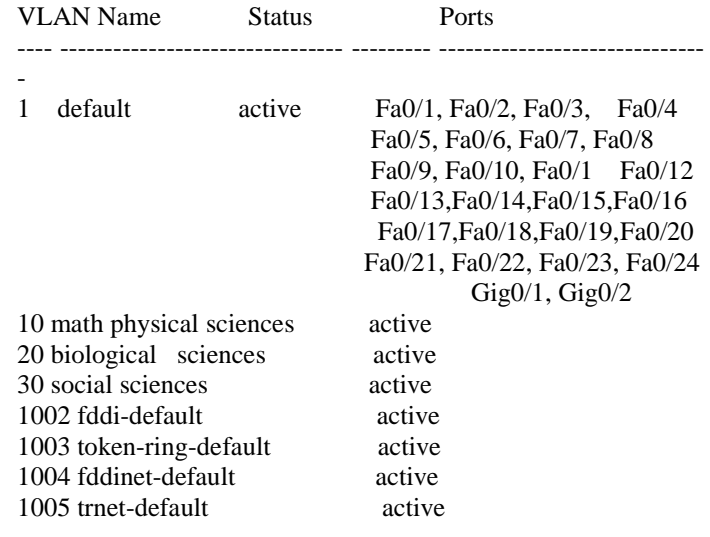

#### **Use the show VLAN brief command on Distribution Switch 3**

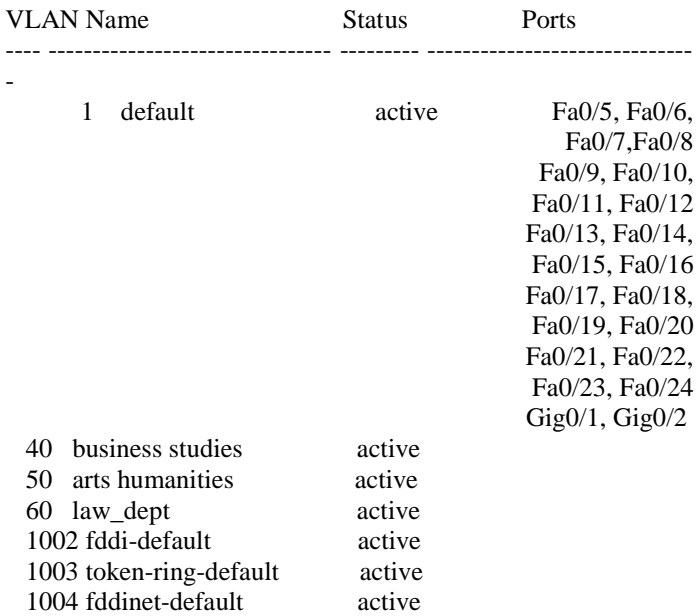

#### **Use the show show VTP status command on Distribution Switch 2**

1005 trnet-default active

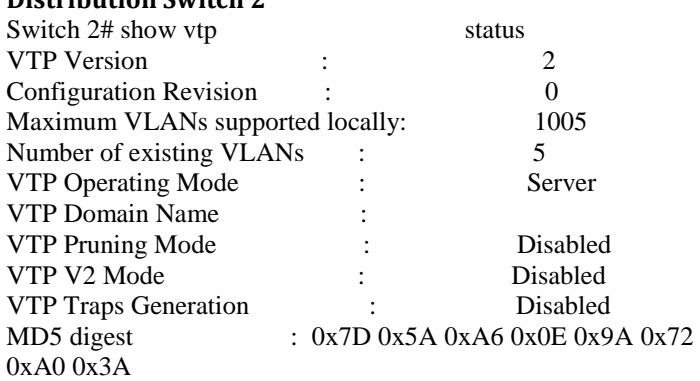

Configuration last modified by 0.0.0.0 at 0-0-00 00:00:00 Local updater ID is 0.0.0.0 (no valid interface found)

## **VI. CONCLUSION**

We have surveyed six campus networks to better understand and illustrate how VLANs are used in practice. Our analysis indicates that VLANs are used for many objectives that they were not originally intended for, and are often ill suited for the tasks further; the use of VLANs complicates network configuration management. We believe future enterprise networks should look at ways to minimize the use of VLANs and explore more direct ways to achieve the network administrators' objectives with the goal to make management easier for campus and enterprise administrators. To extend our understanding of the VLAN usage in practice, we call for operators of campus and enterprise networks to participate in the survey available at performance. Inspecting layer 3 addresses in packets is more time consuming than looking at MAC addresses in frames. For this reason, switches that use layer 3 information for VLAN definition are generally slower than those that use layer 2 information. It should be noted that this performance difference is true for most, but not all, vendor implementations.

The future of Virtual Local Area Network (VLAN) is wide open to companies from large 1000 plus employees to small businesses with 10 plus employees. The VLAN will help reduce traffic, increase security, and make it easier for the IT department to manage.

# **ACKNOWLEDGEMENTS**

I express profound gratitude to "Almighty Allah" for his special blessing to let me to the completion of this project. At time when I felt troubled and helpless, it was through placing belief to him and regained our confidence. I would like to express sincere to Dr. Md. Imdadul Islam, Professor, Department of CSE, Jahangirnagar University, Saver, and Dhaka. Well understanding and dedicated attention of Dr. Md. Imdadul Islam in the field of preparation of records and idea in Automated Teaching Performance Evaluation System influenced us to carry out this thesis project documentation.

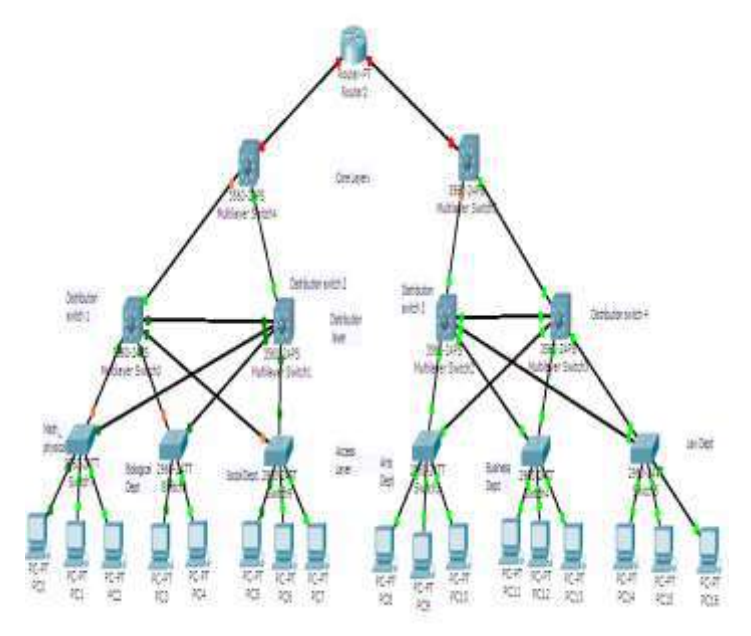

## **Fig.1. University Campus VLAN**

#### **REFERENCES**

- *1. Smith, Marina. Virtual LANs, McGraw Hill, New York NY, 1998. Scott.*
- *2. Charlie, Wolfe, Paul, and Erwin, Mike.Virtual Private Networks, Second Edition,O'Reilly and Associates, Inc., Sebastopol, CA, 1999.*
- *3. Perlmutter, Bruce, with Zarkower, Lonathan. Virtual Private Networking, a View from the Trenches, Prentice Hall PTR, Upper Saddle River, NJ, 2000.*
- *4. Passmore, David and Freeman, John. The Virtual LAN TechnologyReport.http://www.3com.com/nsc/200374.html, May 1996.*
- *5. Cisco Systems, INC. VLAN Standardization via IEEE 802.10. [http://www.cisco.com/warp/public/537/6.html July 1995.](http://www.cisco.com/warp/public/537/6.html%20July%201995)*
- *6. Cisco Systems, INC. Cisco VLAN Roadmap. Network Academy.http://www.cisco.com/warp/public/538/7.html,April 1999.*
- *7. Taylor, David. Are there Vulnerabilities in VLAN Implementations? SANSInstitute,http://www.sans.org/newlook/resources/IDFAQ/vl an.htm, July 2000.*